## How to make a Gmail account

Guide in English

o make a Gman account

1. Using a computer, find the desktop, and click on one of these icons. Any of them will work! Different computers have different browsers.

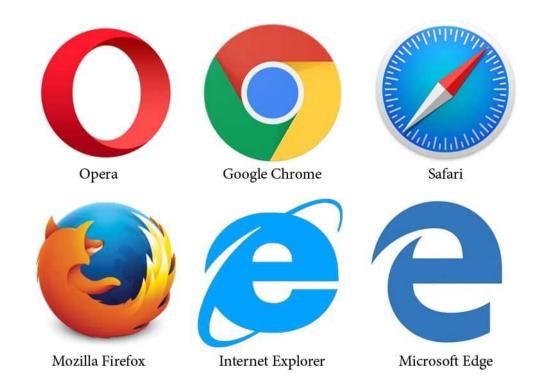

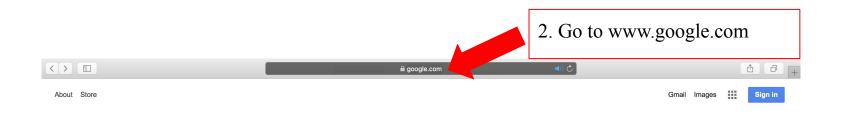

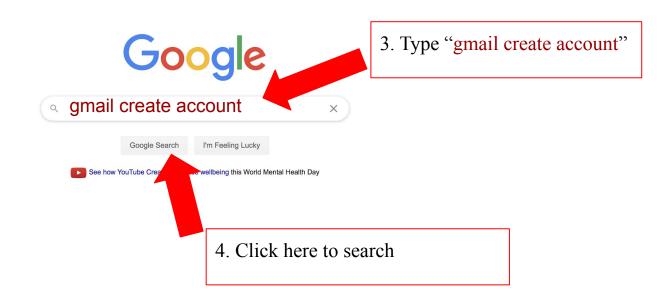

Advertising Business How Search works Privacy Terms Settings

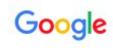

gmail create account

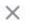

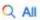

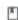

■ Books

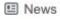

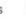

Shopping

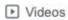

: More

Settings

Tools

About 1,680,000,000 results (0.54 seconds)

#### 5. Click here

accounts.google.com > signup ▼

## Create your Google Account - Google Accounts

A single username and password gets you into everything Google (Gmail, Chrome, YouTube, Google Maps). Set up your profile and preferences just the way ...

support.google.com > mail > answer -

## Create a Gmail account - Gmail Help - Google Support

Go to the Google Account creation page. Follow the steps on the screen to set up your account. Use the account you created to sign in to Gmail.

6. Enter your information. Choose a password that you will remember.

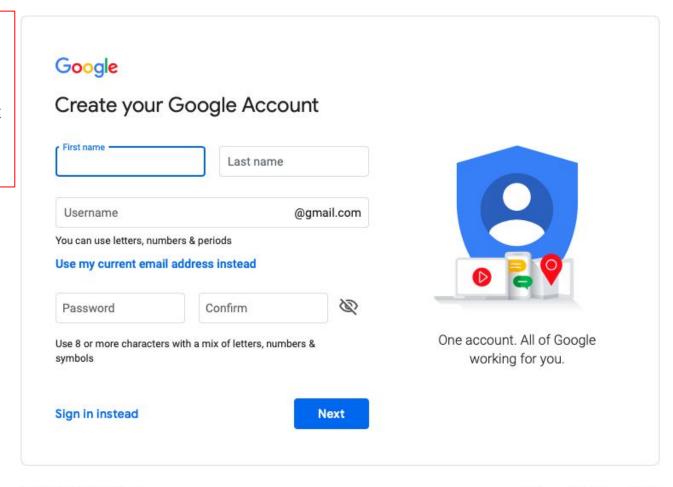

English (United States) ▼ Help Privacy Terms

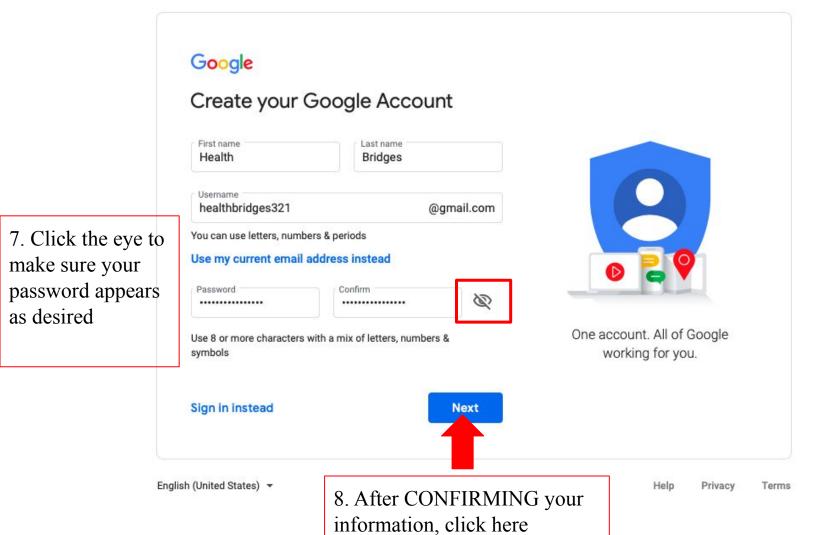

9. Enter the required information. Phone number and recovery email are OPTIONAL.

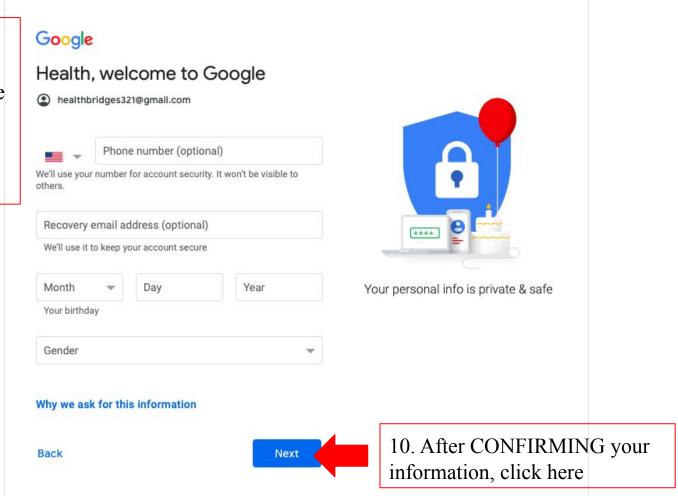

## 11. Read the "Privacy and Terms"

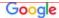

#### Privacy and Terms

To create a Google Account, you'll need to agree to the Terms of Service below.

In addition, when you create an account, we process your information as described in our **Privacy Policy**, including these key points:

#### Data we process when you use Google

- When you set up a Google Account, we store information you give us like your name, email address, and telephone number.
- When you use Google services to do things like write a message in Gmail or comment on a YouTube video, we store the information you create.
- When you search for a restaurant on Google Maps or watch a video on YouTube, for example, we process information about that activity – including information like the video you watched, device IDs, IP addresses, cookie data, and location.
- We also process the kinds of information described above when you use apps or sites that use Google services like ads, Analytics, and the YouTube video player.

#### Why we process it

We process this data for the purposes described in our policy, including to:

- Help our services deliver more useful, customized content such as more relevant search results:
- Improve the quality of our services and develop new

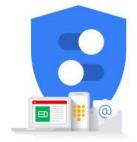

You're in control of the data we collect & how it's used

- ones:
- Deliver personalized ads, depending on your account settings, both on Google services and on sites and apps that partner with Google;
- Improve security by protecting against fraud and abuse;
- Conduct analytics and measurement to understand how our services are used. We also have partners that measure how our services are used. Learn more about these specific advertising and measurement partners.

#### Combining data

We also combine this data among our services and across your devices for these purposes. For example, depending on your account settings, we show you ads based on information about your interests, which we can derive from your use of Search and YouTube, and we use data from trillions of search queries to build spell-correction models that we use across all of our services.

#### You're in control

Depending on your account settings, some of this data may be associated with your Google Account and we treat this data as personal information. You can control how we collect and use this data now by clicking "More Options" below. You can always adjust your controls later or withdraw your consent for the future by visiting My Account (myaccount.google.com).

MORE OPTIONS V

Cancel

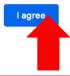

12. Click here

Personal info

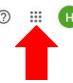

13. To see your email, click here

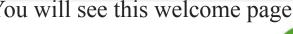

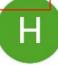

## Welcome, Health Bridges

Manage your info, privacy, and security to make Google work better for you. Learn more

#### Security

Home

People & sharing

Payments & subscriptions

Data & personalization

About

### Privacy & personalization

See the data in your Google Account and choose what activity is saved to personalize your Google experience

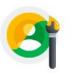

#### Manage your data & personalization

#### Security issues found

Protect your account now by resolving these issues

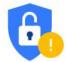

#### Secure account

#### Account storage

Your account storage is shared across Google services, like Gmail and Pho-

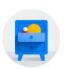

## Take the Privacy Checkup

This step-by-step guide helps you choose the privacy settings that are

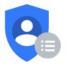

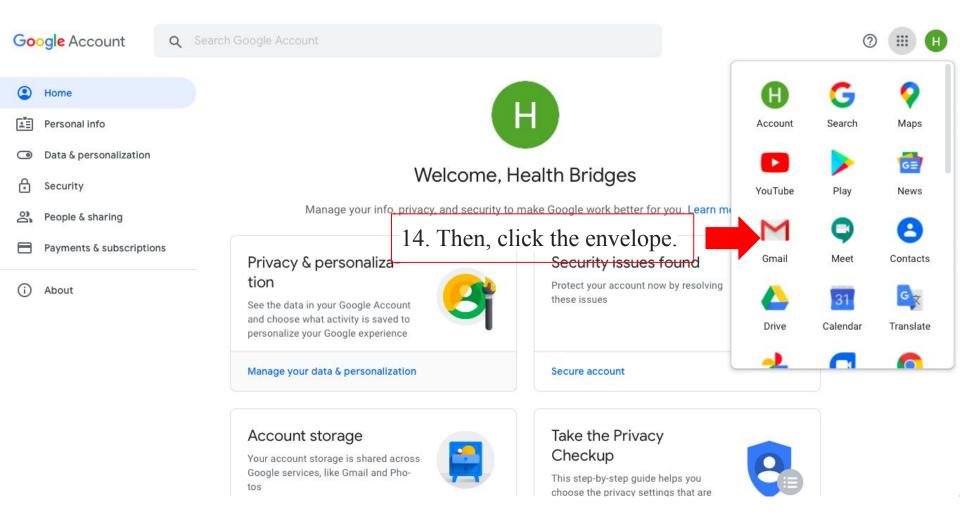

## Congratulations! You've made a Gmail account

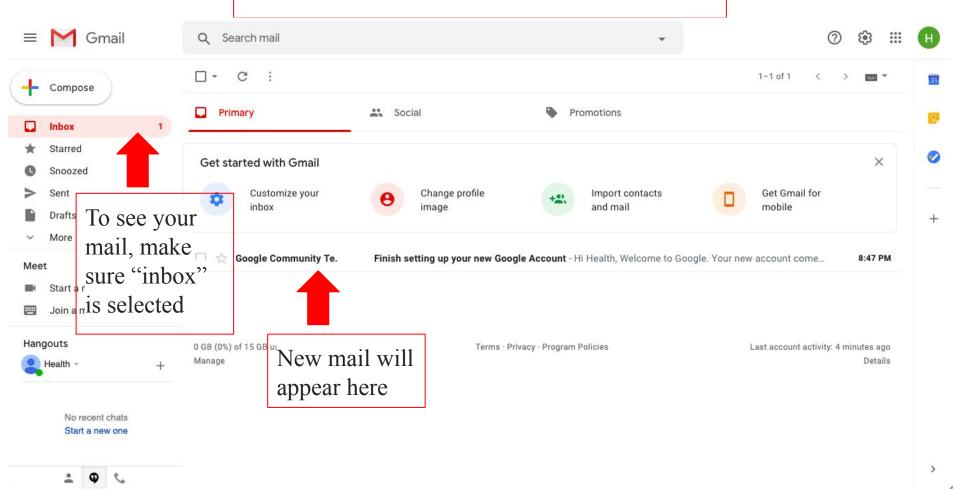

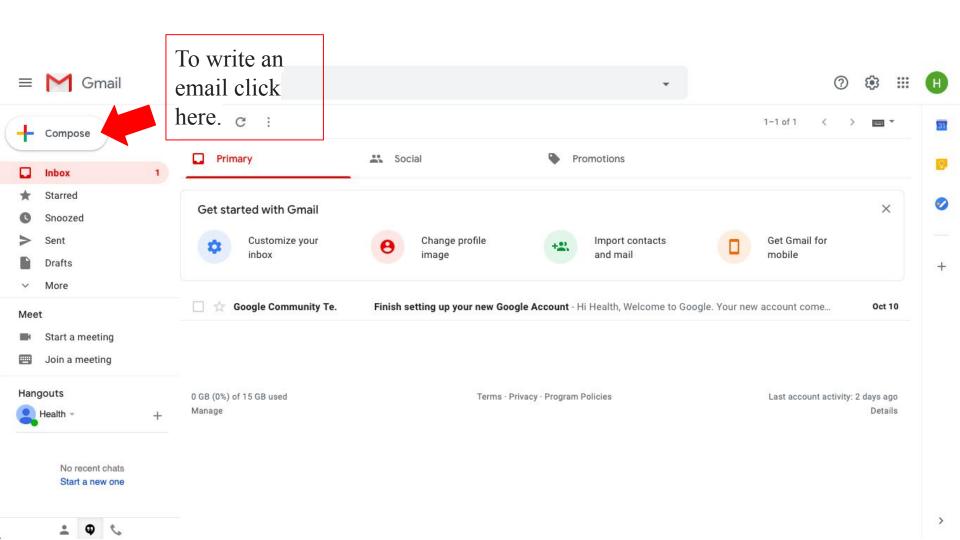

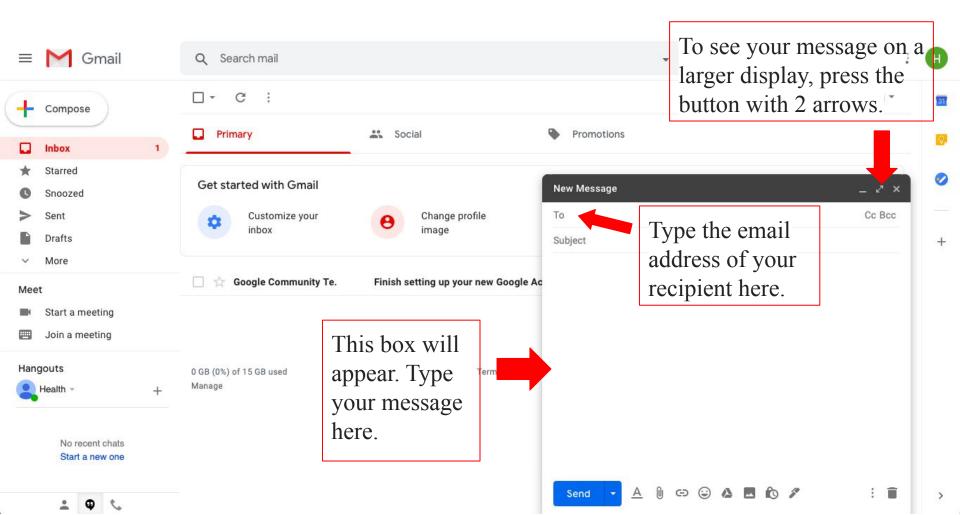

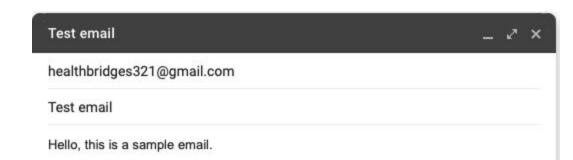

Once you have CONFIRMED that the email appears as you would like, click here to send it.

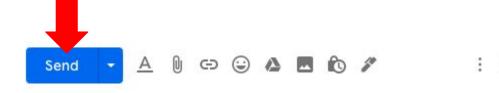

# Google

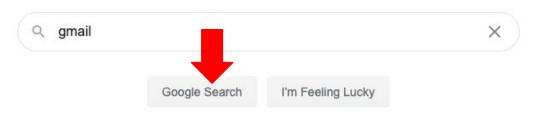

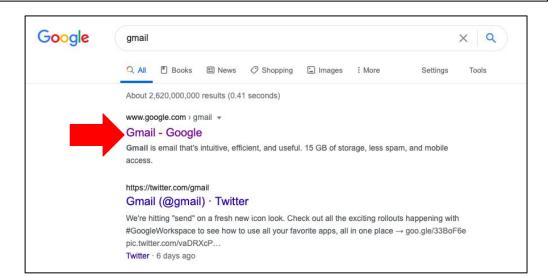

## Access your email account anytime:

- 1. Type "gmail" into a google search
- 2. Click the first link

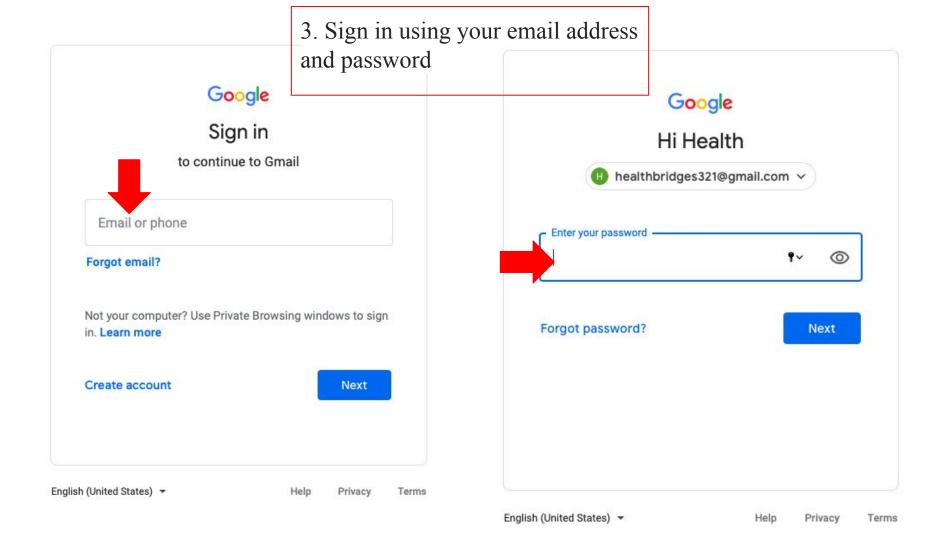

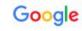

## Protect your account

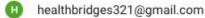

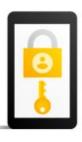

Google can use these if you get locked out of your account or if we notice suspicious activity

#### Recovery phone number

No phone number

#### Recovery email

No recovery email

UPDATE

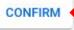

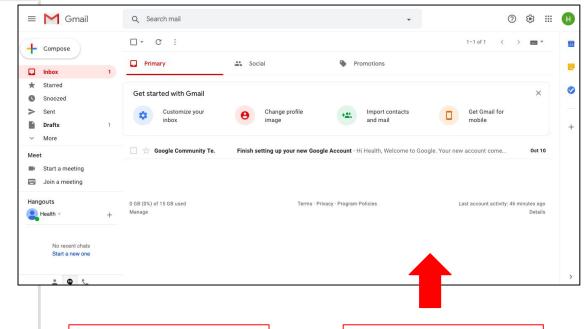

Sometimes, this message will appear. Click confirm. You do not have to add a phone or email.

You have logged in successfully when you see this page.